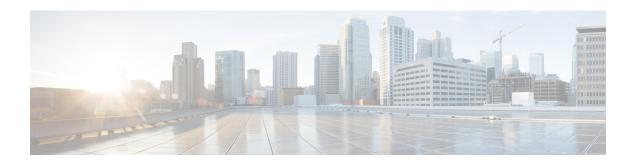

# **Troubleshooting Cisco Container Platform**

This appendix describes the problems that may occur during the installation and operation of Cisco Container Platform and the possible ways of resolving these problems.

It contains the following topics:

- Installation of Cisco Container Platform Fails, on page 1
- Unable to Upgrade Cisco Container Platform due to Network Misconfiguration, on page 2
- Unable to Deploy NGINX Ingress Controller Using Helm, on page 2
- Unable to Start NGINX Ingress Controller Pod, on page 2
- Unable to Power on Worker VMs after a Shutdown, on page 3
- Application Pods Crash When Using Contiv CNI in Tenant Clusters, on page 3
- How to Create Sosreports, on page 5
- Troubleshoot vSphere Operator in Cisco Container Platform, on page 6
- Troubleshoot Net Tinker in Cisco Container Platform, on page 6
- Unable to Delete EKS Clusters Properly, on page 7

### Installation of Cisco Container Platform Fails

If installation of Cisco Container Platform fails, you can reattempt the installation.

### **Recommended Solution**

Reboot the installer VM and then access the installer UI again.

In case you want to update an OVA parameter on the installer node, for example, update the **CIDR for Kubernetes pod network** parameter, you can follow these steps:

- 1. From the right pane of the vSphere Web Client, navigate to the installer VM.
- 2. Right-click the installer VM and choose Power off.

The installer VM is turned off.

3. Right-click the installer VM and choose **Edit Settings**.

The **Edit Settings** dialog box appears.

- **4.** Click the **vApp Options** tab, and then open and update the required property value.
- 5. Click OK.

**6.** From the right pane, right-click the installer VM and choose **Power on**.

The installer VM is turned on. After the installer VM is turned on, the URL of the installer appears on the vCenter **Web console**.

7. Obtain the URL from the vCenter **Web console** and use a browser to access the installer UI to continue with the installation.

# **Unable to Upgrade Cisco Container Platform due to Network Misconfiguration**

When you enter a wrong IP address range for the Control Plane in the **Verify Network** screen of the **Upgrade** wizard, the following error message is appears:

Cannot patch address pool <uuid> with data: <some-data>

#### **Recommended Solution**

You must go back to the **Verify Network** screen of the **Upgrade** wizard and configure the IP address range for the Control Plane again.

For more information, see Upgrading Cisco Container Platform Control Plane.

# **Unable to Deploy NGINX Ingress Controller Using Helm**

When deploying the NGINX Ingress controller using Helm fails as RBAC is not configured in Helm, the following error message appears:

It seems the cluster it is running with Authorization enabled (like RBAC) and there is no permissions for the ingress controller. Please check the configuration

### **Recommended Solution**

As Cisco Container Platform uses RBAC for authentication, Helm also needs to be configured to use RBAC.

Enable the RBAC parameter in Helm using the following command:

--set rbac.create=true

## **Unable to Start NGINX Ingress Controller Pod**

When kube-proxy is used, setting both the controller.service.externalIPs and controller.hostNetwork variables to true for the NGINX-Ingress chart results in an invalid configuration.

Both kube-proxy and NGINX uses port 80 for communication, causing a port conflict, and the NGINX Ingress controller pod is set to the CrashLoopBackOff state.

The following error message appears:

Port 80 is already in use. Please check the flag --http-port

#### **Recommended Solution**

Ensure that both the controller.service.externalIPs and controller.hostNetwork variables are not set to true at the same time.

### Unable to Power on Worker VMs after a Shutdown

Worker VMs may fail to power on after a shutdown and the following error message appears:

File system specific implementation of LookupAndOpen[file] failed.

#### **Recommended Solution**

Follow these steps to resolve the problem:

- 1. From the left pane, click the VM that you want to power on.
- **2.** From the right pane, from the **Actions** drop-down list, choose **Edit Settings**. The **Edit Settings** window displays the multiple hard disks of the VM.
- 3. Except for the primary hard disk (Hard disk 1), click each hard disk, and then click the **Remove** icon. Ensure that the **Delete files from datastore** check box is not checked.
- 4. Click OK.

# **Application Pods Crash When Using Contiv CNI in Tenant Clusters**

When you use Contiv as the CNI for a tenant cluster, you need to ensure that the application pods that need HugePages must have the following section in the pod manifest. Otherwise, the pods may crash.

```
resources:
limits:
hugepages-2Mi: 512Mi
memory: 512Mi
```

The preceding section in the pod manifest limits 512 MB in memory for HugePages for the pod. It allocates 256 HugePages, with each HugePage having 2MB size.

HugePages are allocated to the pods only if you have enabled HugePages on the host. Otherwise, the HugePage allocation in the pod manifest is ignored by Kubernetes. The following table shows the Cisco Container Platform CNIs that use HugePages.

| Cisco Container Platform CNI | Use HugePages |
|------------------------------|---------------|
| Contiv                       | Yes           |
| ACI                          | No            |
| Calico                       | No            |

### **Example of Allocating HugePages for Applications**

**Step 1** Check the total and free HugePages on the worker nodes. Each HugePage is 2048 KB in size.

```
$ grep -i huge /proc/meminfo
AnonHugePages: 0 kB
ShmemHugePages: 0 kB
HugePages_Total: 1024
HugePages_Free: 972
HugePages_Rsvd: 0
HugePages_Surp: 0
Hugepagesize: 2048 kB
$ sudo sysctl -a | grep -i huge
vm.hugepages_treat_as_movable = 0
vm.hugetlb_shm_group = 0
vm.nr_hugepages = 1024
vm.nr_hugepages_mempolicy = 1024
vm.nr overcommit hugepages = 0
```

**Step 2** If the host has less HugePages, increase the HugePages allocation.

```
sudo su
echo 2048 > /proc/sys/vm/nr_hugepages

# Check the increased number of HugePages
cat /proc/sys/vm/nr_hugepages
grep -i huge /proc/meminfo
sudo sysctl -a | grep -i huge
```

**Note** You need to perform these steps on all the hosts.

Step 3 Create the bookinfo.yaml file that allocates HugePages to the reviews-v1 pod.

```
apiVersion: extensions/v1beta1
kind: Deployment
metadata:
name: reviews-v1
spec:
template:
   metadata:
    labels:
       app: reviews
        version: v1
    spec:
    containers:
    name: reviews
        image: istio/examples-bookinfo-reviews-v1:1.5.0
        imagePullPolicy: IfNotPresent
        resources:
           hugepages-2Mi: 512Mi
            memory: 512Mi
        ports:
        - containerPort: 9080
```

**Step 4** Deploy bookinfo.yaml and check usage of HugePages.

```
# Check usage of HugePages by the pods
$ kubectl describe pod reviews-v1-6f56455f68-t6phs | grep -i '^Name:\|Image:\|huge\|mem'
              reviews-v1-6f56455f68-t6phs
                   istio/examples-bookinfo-reviews-v1:1.5.0
   Image:
   hugepages-2Mi: 512Mi
   memory:
                   512Mi
   hugepages-2Mi: 512Mi
                   512Mi
   memory:
# Check usage of HugePages on each host
$ grep -i huge /proc/meminfo
AnonHugePages:
                     0 kB
ShmemHugePages:
                     0 kB
                 1024
HugePages Total:
                   972
HugePages Free:
HugePages Rsvd:
                      0
HugePages Surp:
                      0
Hugepagesize:
                   2048 kB
$ sudo sysctl -a | grep -i huge
vm.hugepages treat as movable = 0
vm.hugetlb shm group = 0
vm.nr_hugepages = 1024
vm.nr hugepages mempolicy = 1024
vm.nr_overcommit_hugepages = 0
```

Step 5 Check the decrease of the HugePages Free field in the output when the reviews-v1 pod is using HugePages.

```
grep -i huge /proc/meminfo
```

# **How to Create Sosreports**

Sosreports are used by support engineers for troubleshooting customer support issues. They contain system log files, configuration details, and system information from your Cisco Container Platform environment.

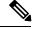

Note

- For Control Plane issues, you need to run the sosreport from the Control Plane master VM, if available.
- For tenant cluster issues, you need to run the sosreport from the Control Plane master VM and the tenant plane master VM.
- For network issues impacting pods on a particular worker, you need to run the sosreport from the impacted tenant worker node.

Follow these steps to create an sosreport:

- **Step 1** ssh to the VM.
- **Step 2** Run sosreport on the node of your choice.

```
sudo sosreport
```

The sosreport is created and saved in the following location:

```
/tmp/sosreport-xxxxxx.tar.xz
```

**Step 3** Validate the sosreport file using the following checksum:

XXXXXXXX

**Step 4** Securely transfer the sosreport file to your customer representative.

The file transfer method can vary depending on your deployment environment. For example, you can use Secure Copy (SCP) for Portable Operating System Interface systems (POSIX) and Windows Secure Copy (WinSCP) for windows clients. For more information, refer to Uploading Files to Cisco Technical Assistance Center (TAC).

## Troubleshoot vSphere Operator in Cisco Container Platform

Follow these steps to troubleshoot the vSphere operator in Cisco Container Platform:

**Step 1** Check the status of the pod, logs, and CRD of the vSphere operator.

```
$ kubectl get pods --all-namespaces | grep 'NAME\|vsphere-operator'
NAMESPACE
              NAME
                                                                     STATUS
                                                                                 RESTARTS
                                                                                            AGE
                                                             READY
              kaas-ccp-vsphere-operator-788487bc68-h47dh
default
                                                             1/1
                                                                     Running
                                                                                            156m
kubectl logs kaas-ccp-vsphere-operator-788487bc68-h47dh --all-containers=true
$ kubectl get crds | grep vsphereclusters
vsphereclusters.vsphere.ccp.cisco.com
                                            2019-07-15T18:16:45Z
$ kubectl get vsphereclusters
              AGE
vhosakot-vs
```

**Step 2** Generate sosreport on the master node of the cluster running vSphere operator.

See also, How to Create Sosreports, on page 5.

```
cd <sosreport directory>/sos_commands/kubernetes/
cat vsphereclusters.vsphere.ccp.cisco.com
```

**Step 3** Check the status of VsphereCluster CR in the sosreport.

### **Troubleshoot Net Tinker in Cisco Container Platform**

Follow these steps to troubleshoot the Net Tinker operator in Cisco Container Platform:

**Step 1** Check the status of the pod, logs, and CRDs of the net tinker.

```
      clusternetworks.net.ccp.cisco.com
      2019-07-15T18:17:15Z

      cnis.net.ccp.cisco.com
      2019-07-15T18:17:15Z

      ipaddresses.net.ccp.cisco.com
      2019-07-15T18:17:15Z

      ipallocators.net.ccp.cisco.com
      2019-07-15T18:17:15Z

      metallbs.net.ccp.cisco.com
      2019-07-15T18:17:15Z

      netconfigs.net.ccp.cisco.com
      2019-07-15T18:17:15Z

      nginxingresses.net.ccp.cisco.com
      2019-07-15T18:17:15Z
```

kubectl get clusternetworks, cnis, ipaddresses, ipallocators, metallbs, netconfigs, nginxingresses

### **Step 2** Generate sosreport on the master node of the cluster running net tinker.

See also, How to Create Sosreports, on page 5.

```
cd <sosreport directory>/sos_commands/kubernetes/

# find . | grep
'clusternetworks\|cnis\|ipaddresses\|ipallocators\|metallbs\|netconfigs\|nginxingresses'
./cnis.net.ccp.cisco.com
./clusternetworks.net.ccp.cisco.com
./netconfigs.net.ccp.cisco.com
./ipaddresses.net.ccp.cisco.com
./ipallocators.net.ccp.cisco.com
./ipallocators.net.ccp.cisco.com
./nginxingresses.net.ccp.cisco.com
./metallbs.net.ccp.cisco.com

find . | grep 'clusternetworks\|cnis\|ipaddresses\|ipallocators\|metallbs\|netconfigs\|nginxingresses'
| xargs cat
```

### **Step 3** Check status of CRs of the net tinker in the sosreport.

### **Unable to Delete EKS Clusters Properly**

Orphaned AWS resources in your environment can cause errors when an EKS cluster does not get cleaned up properly. You can use the copeksctl utility library to delete the orphaned AWS resources.

The binary copeksctl is located in the root directory of the cop-eks-operator pod.

#### **Recommended Solution**

Ensure that you have access to the Cisco Container Platform control plane nodes.

Follow these steps to execute the binary:

1. Identify the EKS operator pod deployed in the Kubernetes cluster.

```
$ kubectl get pods
```

**2.** Access and execute the binary from the pod.

```
$ kubectl exec ccp-eks-operator-7fd7cf9646-gjw27 -- ./ccpeksctl -help
```

### **Examples**

• Display the documentation of the arguments used in the copeksctl utility.

-uuid Required. UUID value from the eks CR.

This value can be obtained from "Tags" section for any of the AWS resources provisioned by Cisco Container Platform. Check the value for key "ccp-cluster-id".

-provider Required. Kubernetes secret name stored containing aws credentials.

-region Optional. Default value to "us-west-2" AWS region where the resources are located.

### • List the AWS resources with a given UUID.

| Resource<br>eks<br>ec2<br>ec2<br>subnet<br>subnet | e Type    | Resource Status<br>ACTIVE<br>running<br>running | i-0ff7c<br>i-0ebe8<br>subnet-<br>subnet- | ster-name<br>c1e5404f9385<br>82d8e2b37bcc<br>023f5744de56fb436<br>05d5d3ab8f77f5084       |
|---------------------------------------------------|-----------|-------------------------------------------------|------------------------------------------|-------------------------------------------------------------------------------------------|
| subnet<br>vpc<br>rtb<br>rtb<br>rtb                |           | available                                       | vpc-0e9<br>rtb-0b6<br>rtb-093            | 0a50312f228b576ec<br>c996a97f1ca69a<br>54dc7e1a86073a<br>46eaf83b16094c<br>e12ff95ec94db1 |
| nat                                               |           | available                                       |                                          | 5c13eb71a5c6e4                                                                            |
| nat                                               |           | available                                       | nat-03e                                  | 3e7d563844f571                                                                            |
| nat                                               |           | available                                       | nat-0b8                                  | 5fdb963b27494f                                                                            |
| igw                                               |           |                                                 | igw-05c                                  | d989ac1b06f05a                                                                            |
| sg                                                |           |                                                 | sg-0dfb                                  | 973f19c8b7bbd                                                                             |
| eip                                               |           | eipalloc-0797eab6930c175b5                      |                                          | 100.21.234.225                                                                            |
| eip                                               |           | eipalloc-0077504a99fafd                         | .655                                     | 35.155.169.195                                                                            |
| eip                                               |           | eipalloc-07218a8786b742                         | 551                                      | 35.161.22.10                                                                              |
| cf<br>eks-cluster-r                               | ame-group | CREATE_COMPLETE<br>1-networkconfig-iam-bb8d     | 3aeb-dd4                                 | 1-4968-8620-50ab7865fd49                                                                  |

### • Test your delete command to verify the AWS resources that will be deleted.

#### • Delete the AWS resources tagged with UUID.

 $\$  ./ccpeksctl -operation delete -provider eks-provider-key -region us-west-2 -uuid <uuid-id-from-eks-cr>